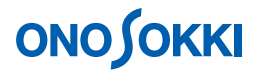

### **LA-2110**、**LA-2111**、**LA-5110**、**LA-5111**、**LA-5120** 騒音計 **1/1**、**1/3** リアルタイムオクターブ分析の連続保存・マニュアル保存

株式会社 小野測器

### **LA-2110**、**LA-2111**、**LA-5110**、**LA-5111**、**LA-5120** 騒音計

### **1/1**、**1/3** リアルタイムオクターブ分析の連続保存・マニュアル保存

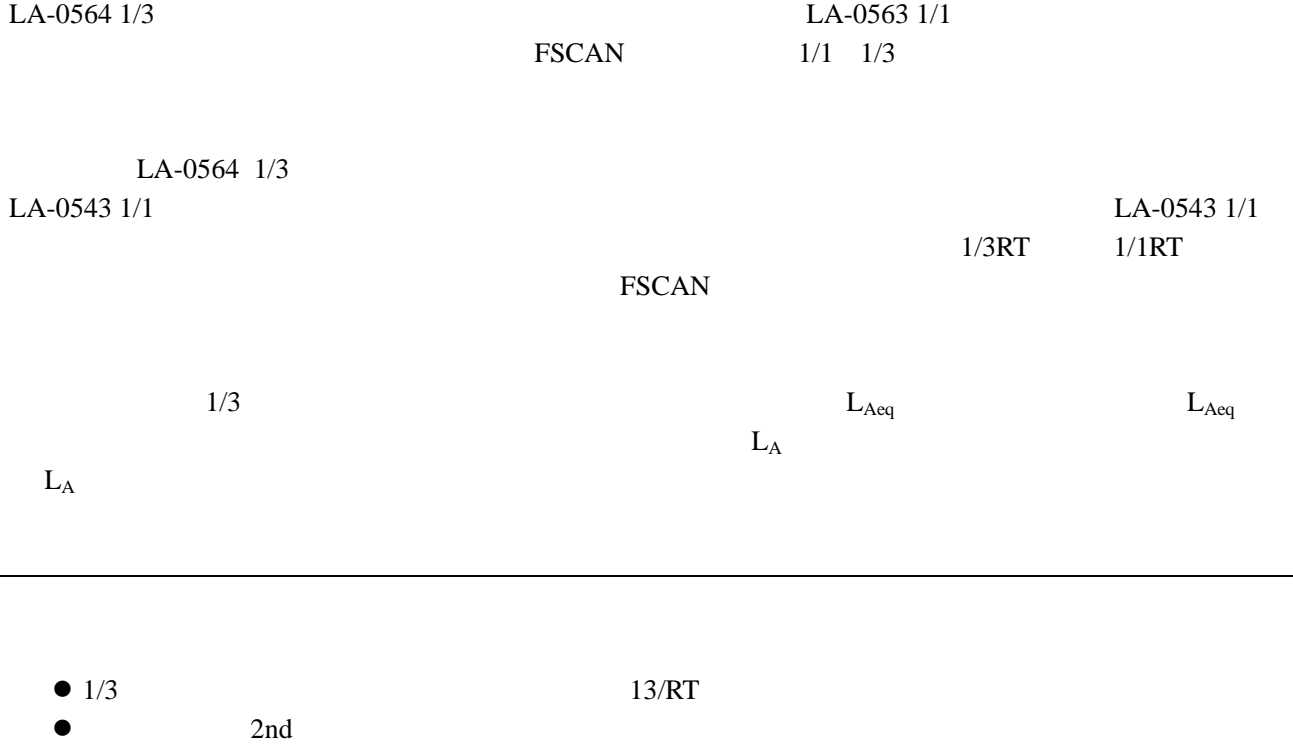

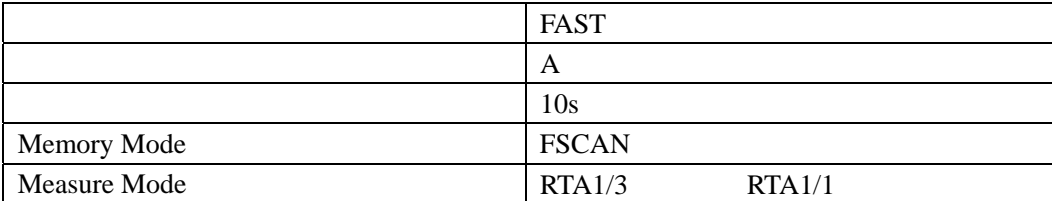

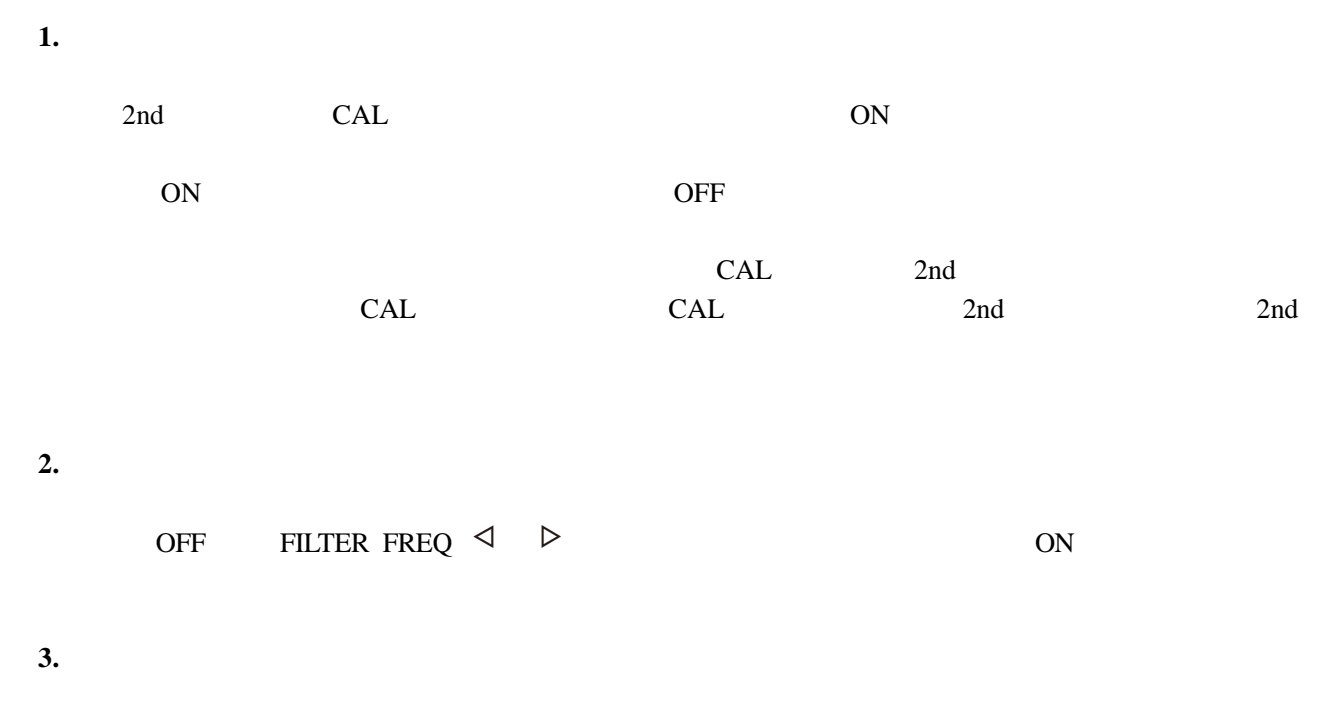

初期設定では、「周波数特性:A 特性」「動特性:FAST」になっています。設定条件を変更する場

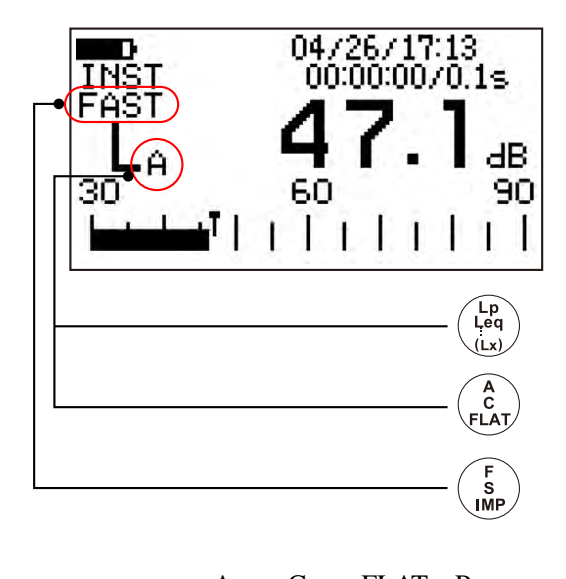

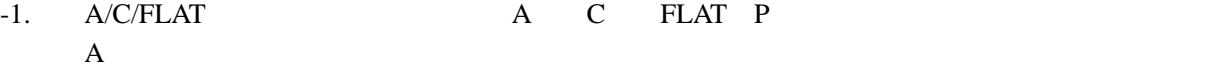

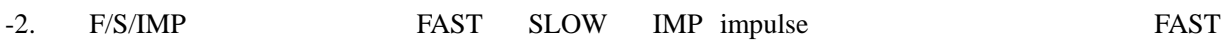

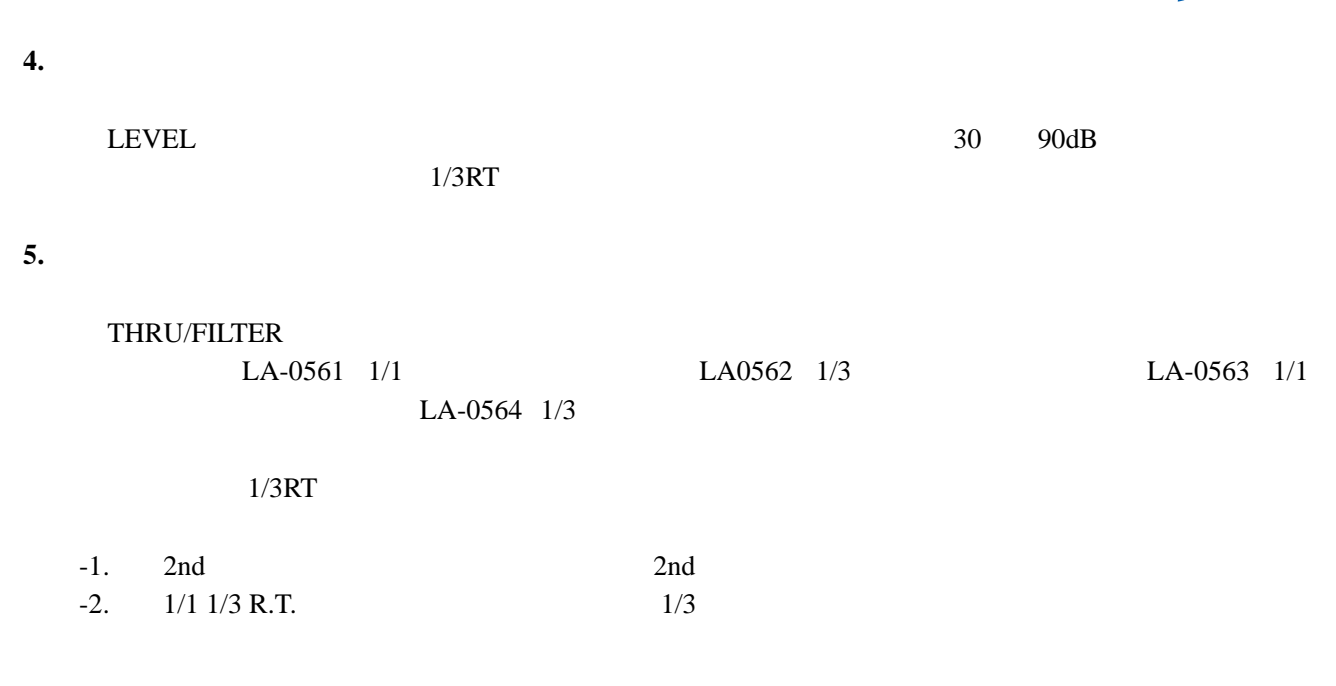

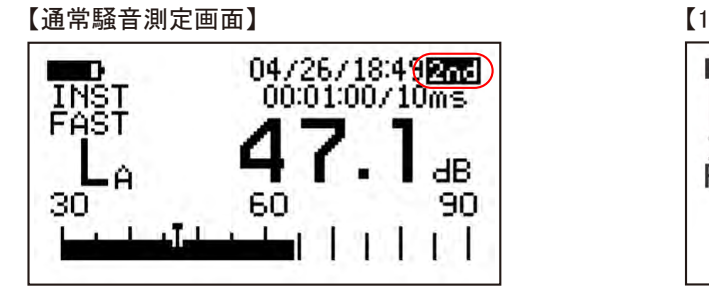

【1/3RT 測定画面】  $\frac{11/13/15:46833}{00:00:10}$ m Θ0 L A<br>INST<br>FAST 10 500Hz 88.2dB Ĥ

**6.** 測定時間の設定

- $-1.$  2nd  $2n$ d
- -2. MEAS/TIME 10s

 $0 \t 1s \t 3s \t 10s$ 

11/13/15:46<br>00:00:10 90 A INST<br>FAST 10  $500Hz$ 88.2dB Ĥ

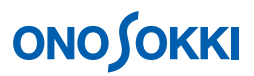

- **7. L**<sub>Aeq</sub>
	- -1. START RESET  $10s$

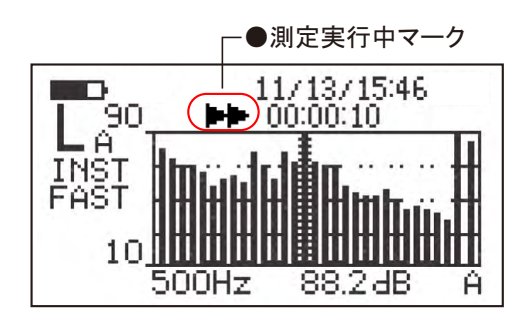

 $-2.$  Lp Leq  $.(Lx)$   $L_A$  $L_{Aeq}$ LE LMX LMN

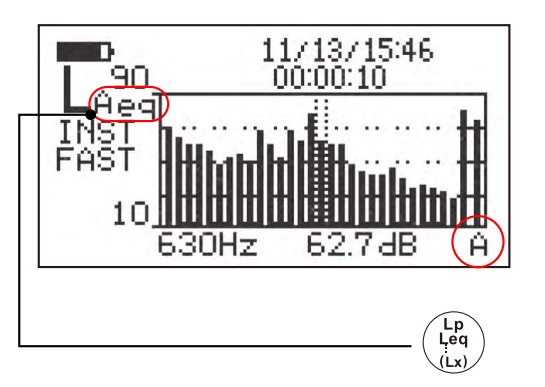

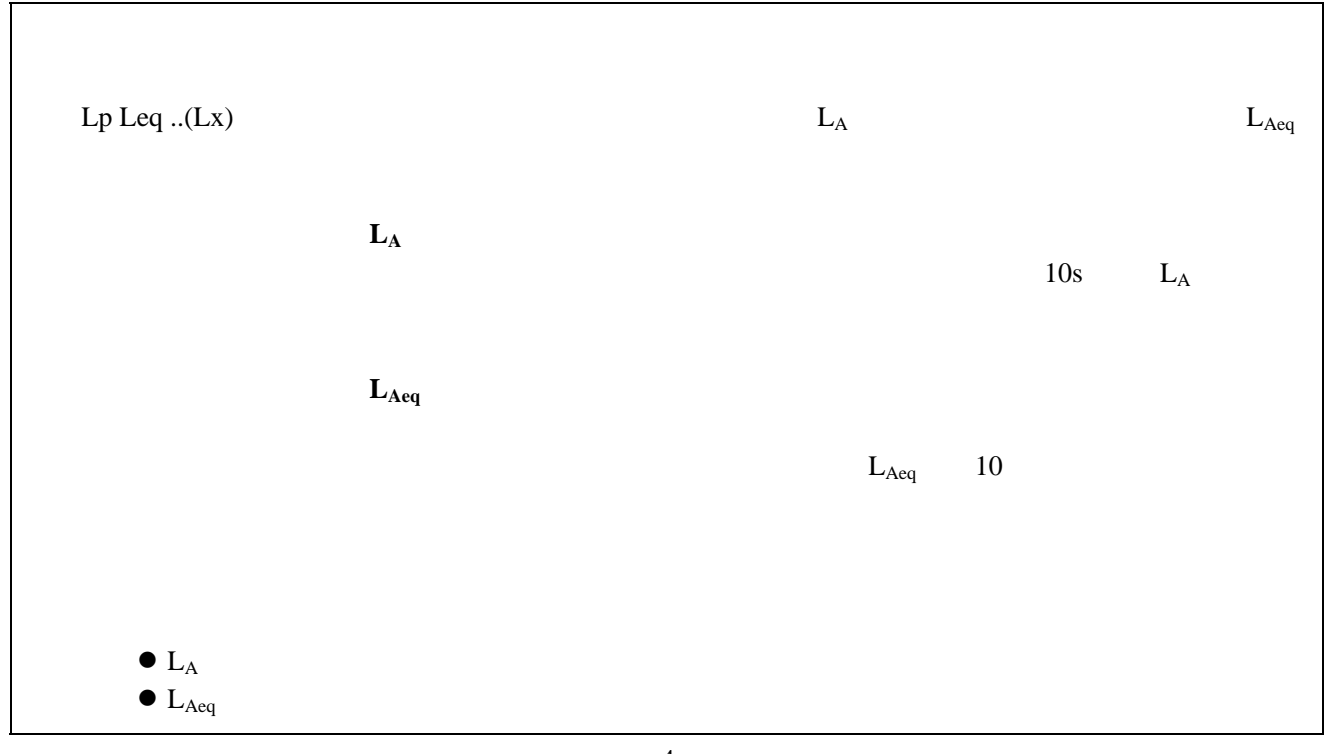

#### 8. **FSCAN**

- $-1.$  2nd  $2n$ d
- -2. Mem Mode FSCAN

001 1/3RT FSCAN

 $001$ 

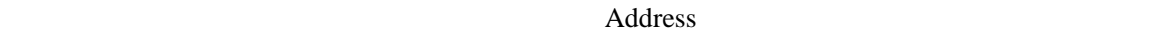

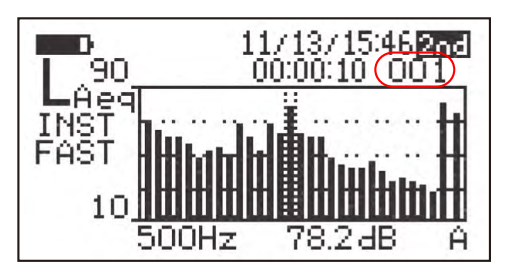

#### -3. START RESET

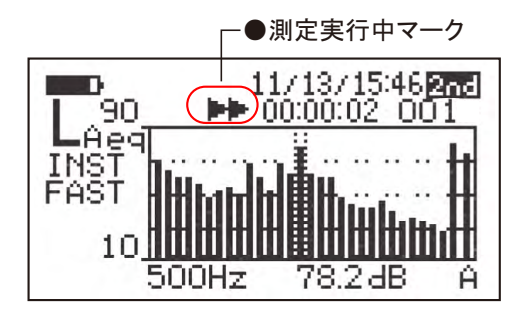

-4. Store STR  $2nd \hspace{1.5cm} STR$ 

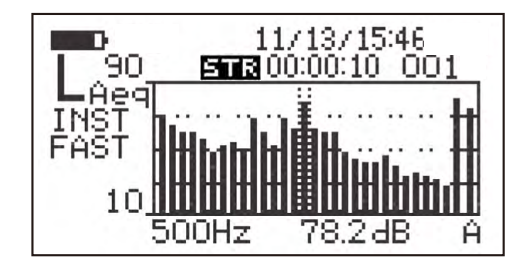

 $10 \hspace{2.5cm} 1$ 

 $200$ 

**9.**  $\blacksquare$ 

- $-1.$  2nd  $2n$ d
- -2. FSCAN Mem
- Mode FSCAN
- 
- Address インド・バード しゅうしょく しゅうしゅう しゅうしゅう しゅうしゅう しゅうしゅう しゅうしゅう しゅうしゅう しゅうしゅう しゅうしゅうしょく しゅうしゅうしゅう しゅうしゅうしゅう
- -4. Recall RCL

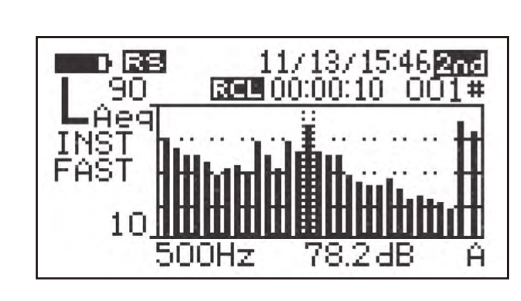

- -5. Recall RCL
- $-6.$  2nd  $2n$ d

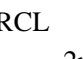

 $\overline{c}$ 

**10.** 

 $00001$ 

 $-3.$   $-005#$ 

れ、データが再生されます。 RCL」記号が表示された状態で〔Address〕青字ボタンを押すと

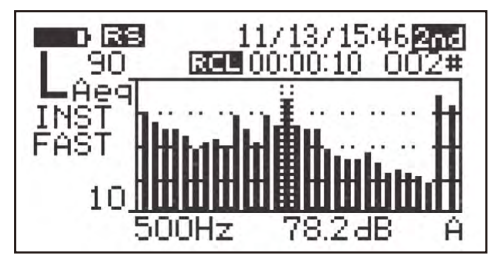

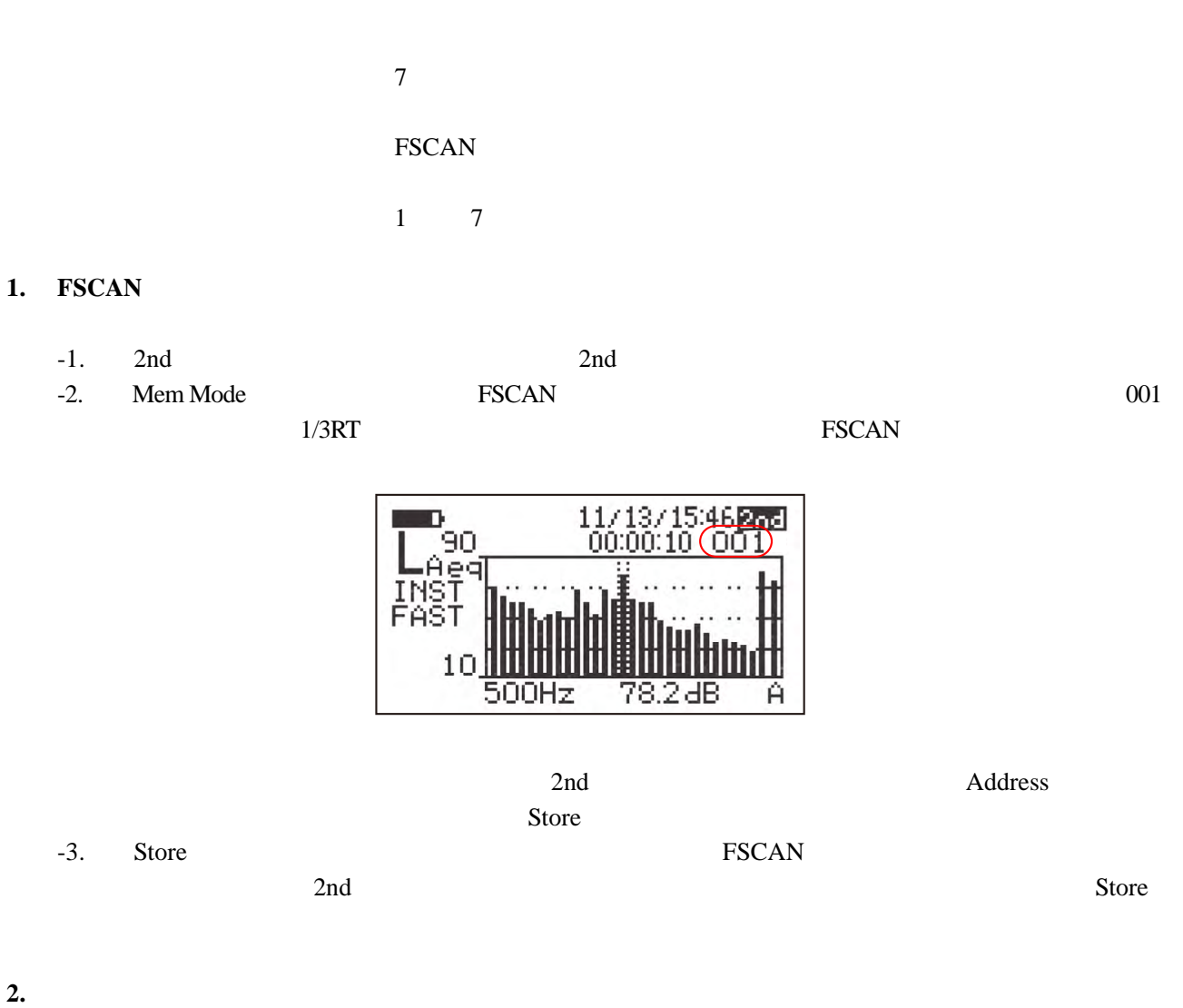

START RESET

 $9$ 

2nd  $2nd$   $2nd$ FILTER FREQ  $\triangleleft$   $\triangleright$ 

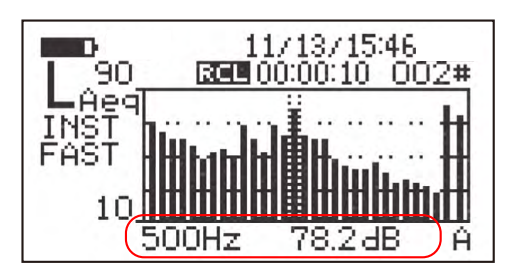

#### $1/3RT$

#### <u>LIST</u> LIST

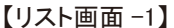

【リスト画面-4】

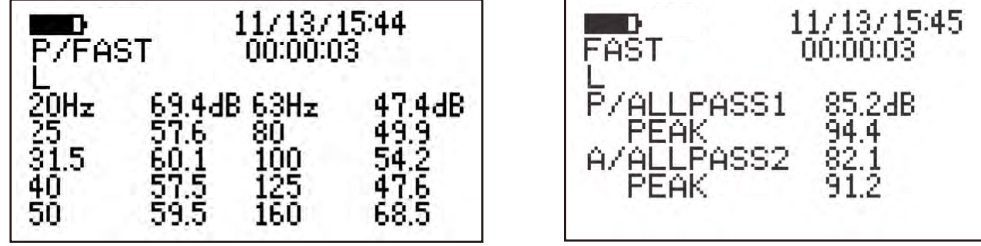

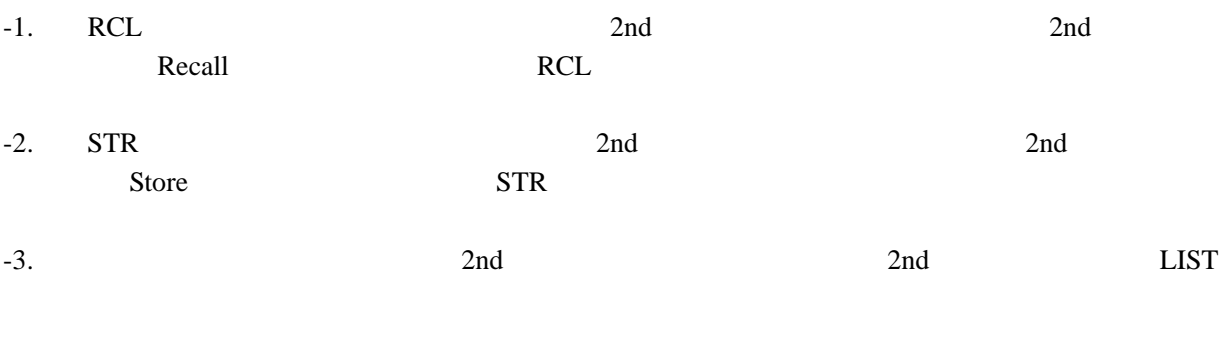

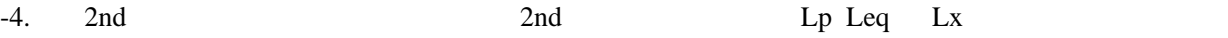

 $\mathbf 1$ 

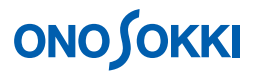

### ■ FSCAN メモリーデータをパソコンで読む

FSCAN メモリーに保存したデータは、ホームページのサンプルプログラムを使用して、RS232C により お使いのパソコンに読み込むことができます。

> <LA-2110/2111/5110/5111/5120 騒音計用サンプルプログラム> https://www.onosokki.co.jp/HP-WK/c\_support/freeprogram/download\_top.htm

●サンプルプログラムのメモリー読込画面

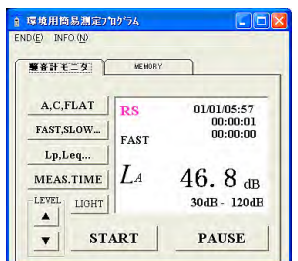

 $\bigcirc$ 10s 間の等価騒音レベルデータを読み込み EXCEL で開いた例

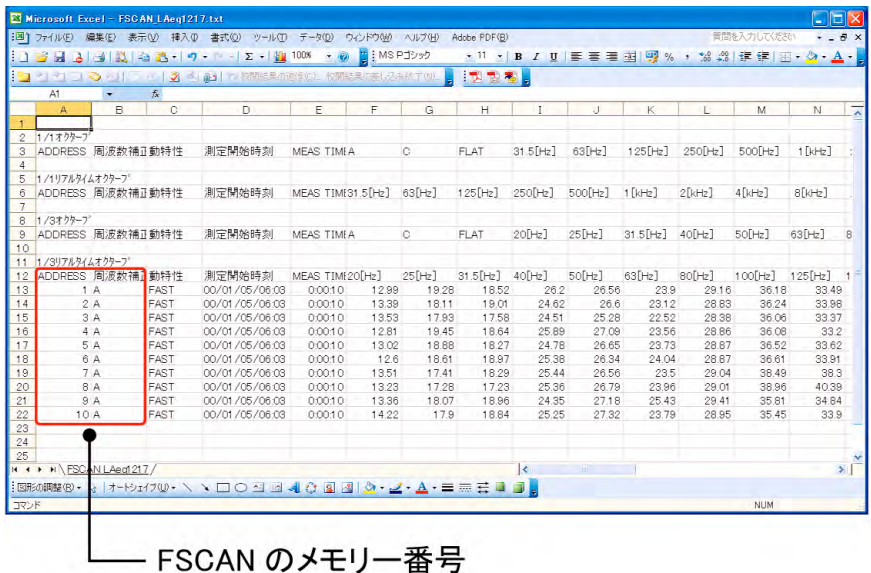

一 以上 一